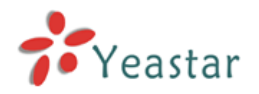

#### **Hardware Installation**

In order to successfully install the YE110 digital interface card into your PC, please follow these directions carefully. Otherwise, your hardware maybe will not function properly and could become damaged.

The YE110 card has one RJ45 port and two status LEDs. The port is used for connecting E1, T1 or J1 cables. The two LEDs serve as status LEDs.

## *Steps*

- 1. Power down your computer.
- 2. Check the jumper setting to ensure it matches your requirement. The default setting is E1 mode. If taking out the jumper, the card will be T1 mode.
- 3. Insert the card into a PCI slot.
- 4. Plug the E1 or T1 equipment cable into the RJ45 port.

After following these steps, hardware installation is complete.

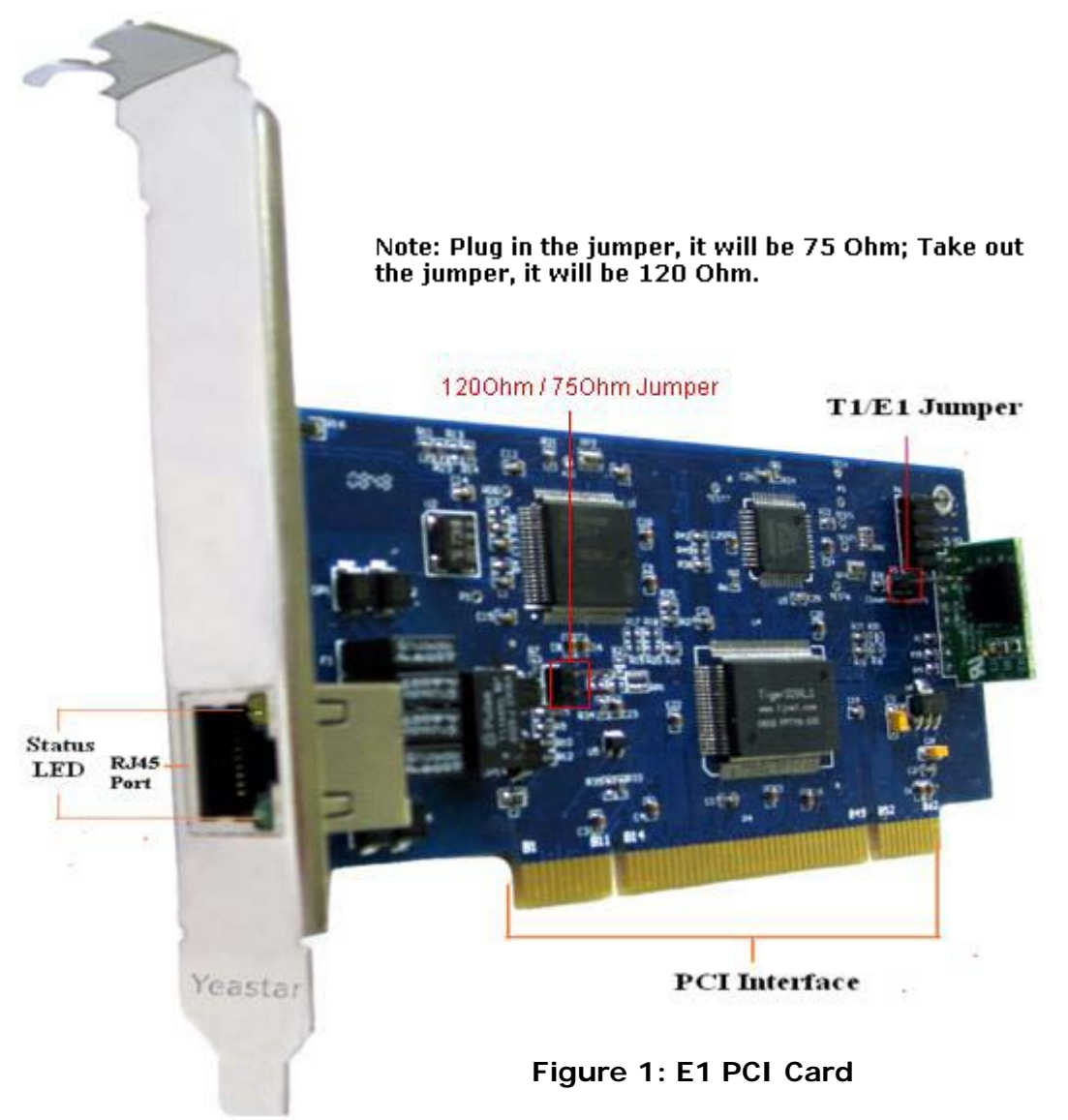

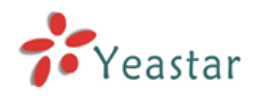

### **LED Status Identifying:**

- $\overline{O}$  Yellow Light: port is online. Card is receiving a red alarm from the far end.
- Red Light: port is active. Card is not seeing far end, local error.
- $\bigcup$  Green Light: port is online. Status is normal without alarm or error.

Off Light: Port is not enabled.

### **Standard Package**:

1 E1 card; 1 E1/T1 cable and Hardware Instruction Sheet

Warranty: Yeastar is responsible for the quality of all cards and modules. Included with the purchase of the YE110 is 30 days of email technology support to get your card running, 3 years warranty of hardware performance.

# **PCI Compatibility:**

The YE110 card is a 32-bit 33MHz card that can be used in universal 3.3 volt or 5.0 volt operation and compatible with any PCI 2.2 or greater slot.

Please check the type of PCI slot on your motherboard to be sure it's compatible with your card. You can identify it by comparing it to those shown in following Figure 2.

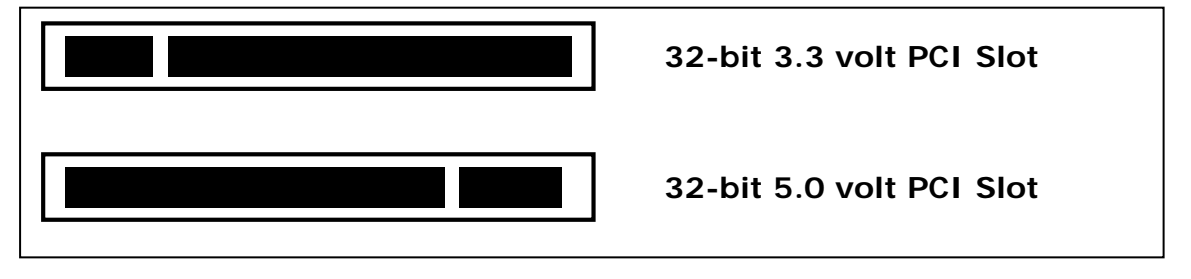

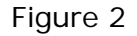

#### **Physical:**

Size: 13.4 x 6.5 x 1.6 cm (5.27" x 2.559" x 0.63") excluding the PCI bracket Weight: 57g Interfaces: E1, T1, J1 PRI; RJ45 PCI Bus: 3.3V or 5V slot, half-length slot minimum size, 33 MHz minimum bus speed, PCI 2.2 or greater.

# **Software Installation**

Please download the driver and guide from [http://www.yeastar.com](http://www.yeastar.com/) If you have any problem about it, please contact us through [support@yeastar.com](mailto:support@yeastar.com)